【配信講義】 **CMSI**計算科学技術特論**C (2015)** 第10回 2015年12月03日

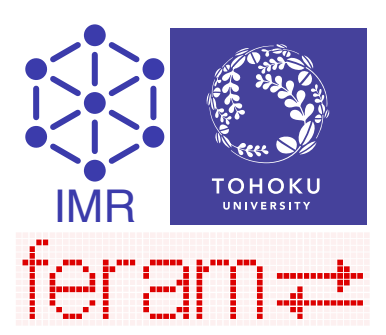

1

# feramと 強誘電体(2)

東北大学金属材料研究所 西松毅 t-nissie@imr.tohoku.ac.jp

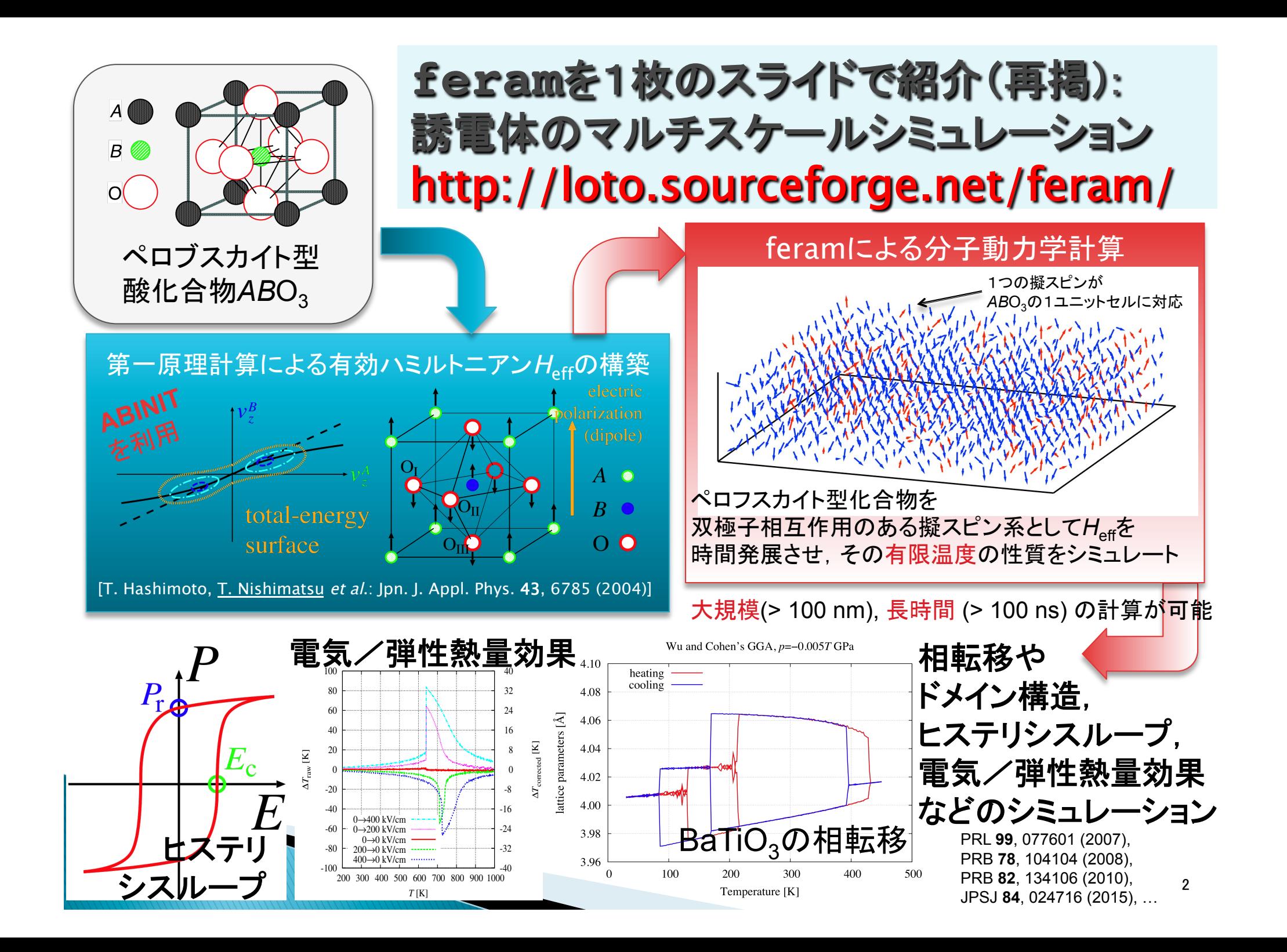

### 電気熱量効果 vs 弾性熱量効果

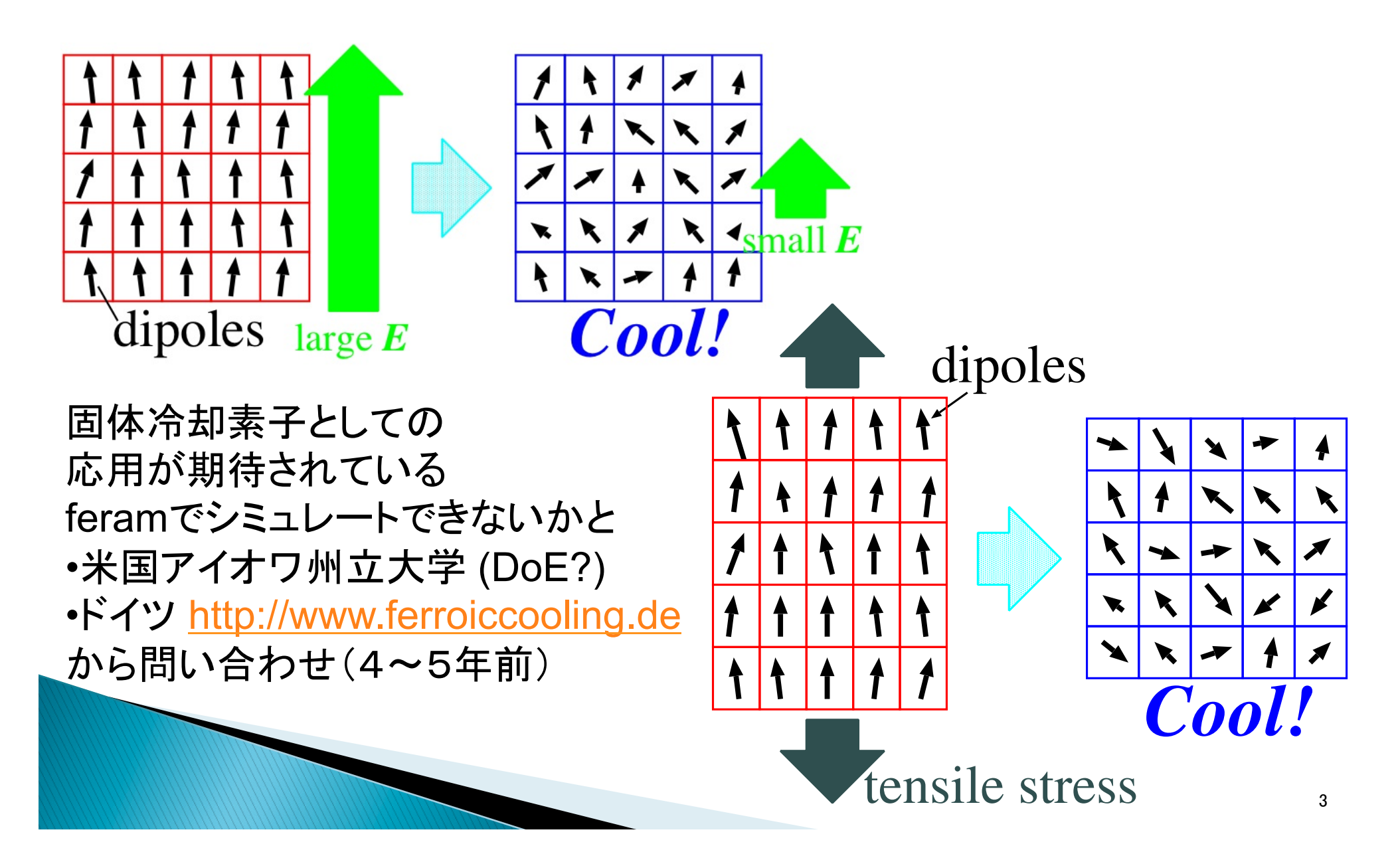

#### 強誘電体の第一原理有効ハミルトニアンに もとづいた分子動力学シミュレーションの手順

- ▶ 強誘電体BaTiO<sub>3</sub>やPbTiO<sub>3</sub>を第一原理計算で調べて 有効ハミルトニアン(25個のパラメータを持つ)を構築
	- ABINITを改㐀して利用 http://www.abinit.org/
		- 平面波展開:  $E_{\text{cut}}$ =60 Hartree, on 8x8x8 k-points
		- Rappe䛾ノルム保存擬ポテンシャル http://opium.sf.net/
		- GGA (Wu and Cohen), LDAやGGA (PBE) ではダメ
	- ◦絶対O度の物性しかわからない
- ▶ その有効ハミルトニアンを分子動力学法を使って いろいろな条件下で時間発展して物性を予測
	- 独自開発したferamを利用 http://loto.sf.net/feram/
	- ◦大規模(32x32x512ユニット・セル、 ~100nm)な系の 長時間(〜1000ns)のシミュレーションが可能
	- 温度、圧力、䜂ずみ、バルクか薄膜か、外部電場

#### 強誘電体の分子動力学計算のための 粗視化: 系の自由度 (DoF) を簡単化

- ▶ 実際のペロブスカイト型ABO<sub>3</sub>: 15N+6 自由度
	- 単位胞中5個の原子
	- ◎ 各原子はx, y, zの3方向に動く
	- 。スーパーセル中N個の単位胞
	- 歪みの6成分
- ▶ 粗視化したモデル: 6N+6 自由度
	- 。単位胞に1つの双極子ベクトル*Z*\**u*(*R*)
	- 。単位胞に1つの「音響変位」ベクトルw(R)
	- 計 6 自由度/単位胞

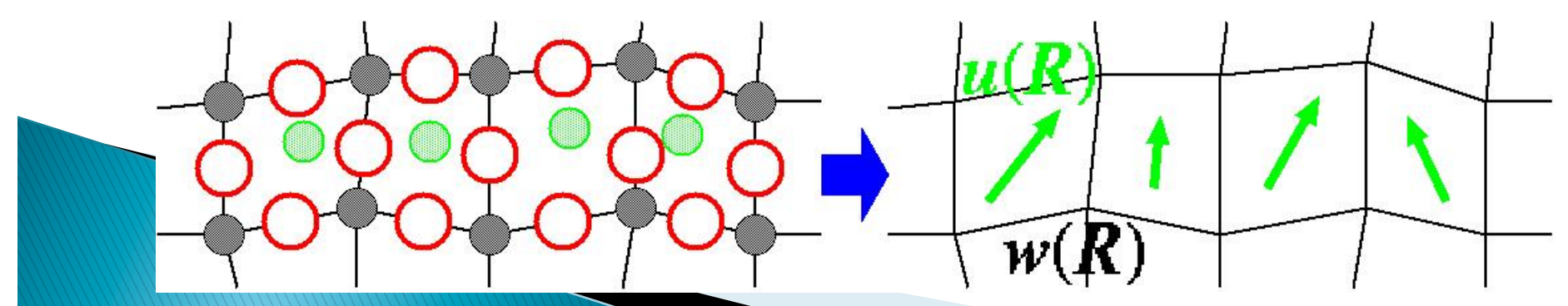

\n
$$
\mathbf{\hat{H}} \cdot \mathbf{\hat{H}} = \mathbf{\hat{H}} \cdot \mathbf{\hat{H}} \cdot \mathbf{H} = \mathbf{\hat{H}} \cdot \mathbf{\hat{H}} \cdot \mathbf{H} = \frac{M_{\text{dipole}}^*}{2} \sum_{R,\alpha} \dot{u}_{\alpha}^2(R) + \frac{M_{\text{acoustic}}^*}{2} \sum_{R,\alpha} \dot{w}_{\alpha}^2(R) + V^{\text{self}}(\{u\}) + V^{\text{dipole}} \sum_{R,\alpha} \dot{u}_{\alpha}^2(R) + V^{\text{short}}(\{u\}) + V^{\text{elas,home}}(\eta_1, \dots, \eta_6) + V^{\text{class,inho}}(\{w\}) + V^{\text{coup,home}}(\{u\}, \eta_1, \dots, \eta_6) + V^{\text{coup,inho}}(\{u\}, \{w\}) - Z^* \sum_{R,\text{cyl}} \mathcal{E} \cdot u(R),
$$
\n

\n\n
$$
\mathbf{F} \cdot \mathbf{F} \cdot \mathbf
$$

#### さらなる自由度 (DoF) の減量: 「音響変位」 ベクトルw(R) はu(R) に対して「最適化」

#### ▶ イオンの描像: 5x3=15/unit cell ↓ 粗視化

} ベクトル䛾描像: *u*(*R*) と *w*(*R*): 2x3=6/unit cell ↓  $\downarrow$   $w(R)$  を  $V$ <sup>elas,inho</sup>({*w*})+ $V$ <sup>coup,inho</sup>({*u*},{*w*}) ↓ を最小化するように「最適化」で決定 ↓ **▶ u(R) のみMD、w(R)はMDしない:** 1x3=3/unit cell

#### 直接的な電気熱量効果の 分子動力学シミュレーションの計算条件

- $\blacktriangleright$  BaTiO<sub>3</sub>, 96×96×96ユニットセルのスーパーセル
- ▶ 有限の外部電場E<sub>z</sub>下でカノニカル·アンサンブル計算 (定温の熱浴と接触)  $\triangle$  thermalize:  $T = const.$
- external<br>electric field ▶ その後E<sub>z</sub>=0として 50,000 MD steps ミクロ・カノニカル・ equilibrate:  $E=const.$ アンサンブル計算  $40,000$  MD steps (系外とは断熱, average MD step 全エネルギは一定) 10,000

**MD** steps ▶ 外部電場 $E_z$ =0~500 kV/cm ▶ 実験値の比熱 C、は使わない→比熱を過小評価

→|△刀を過大評価→補正

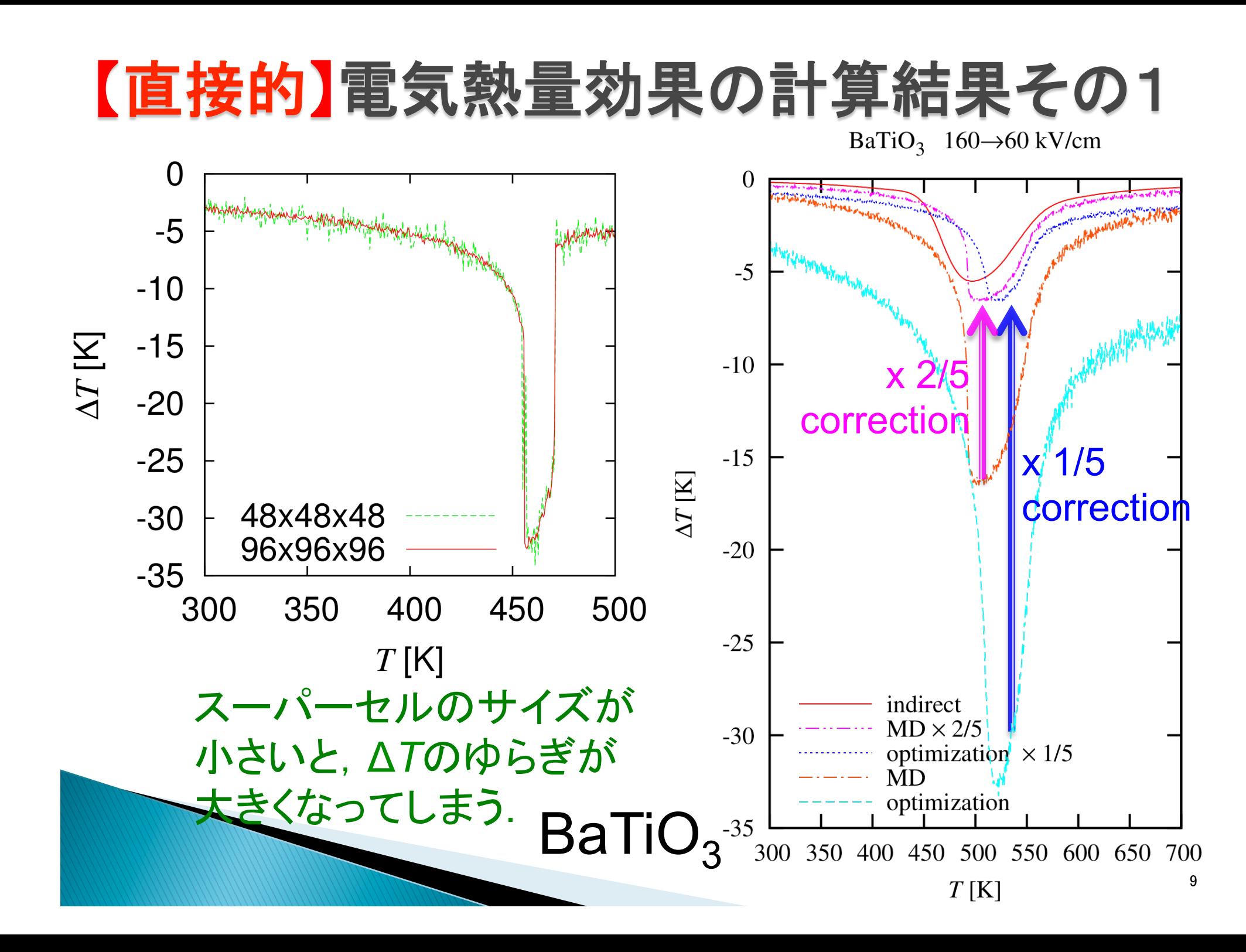

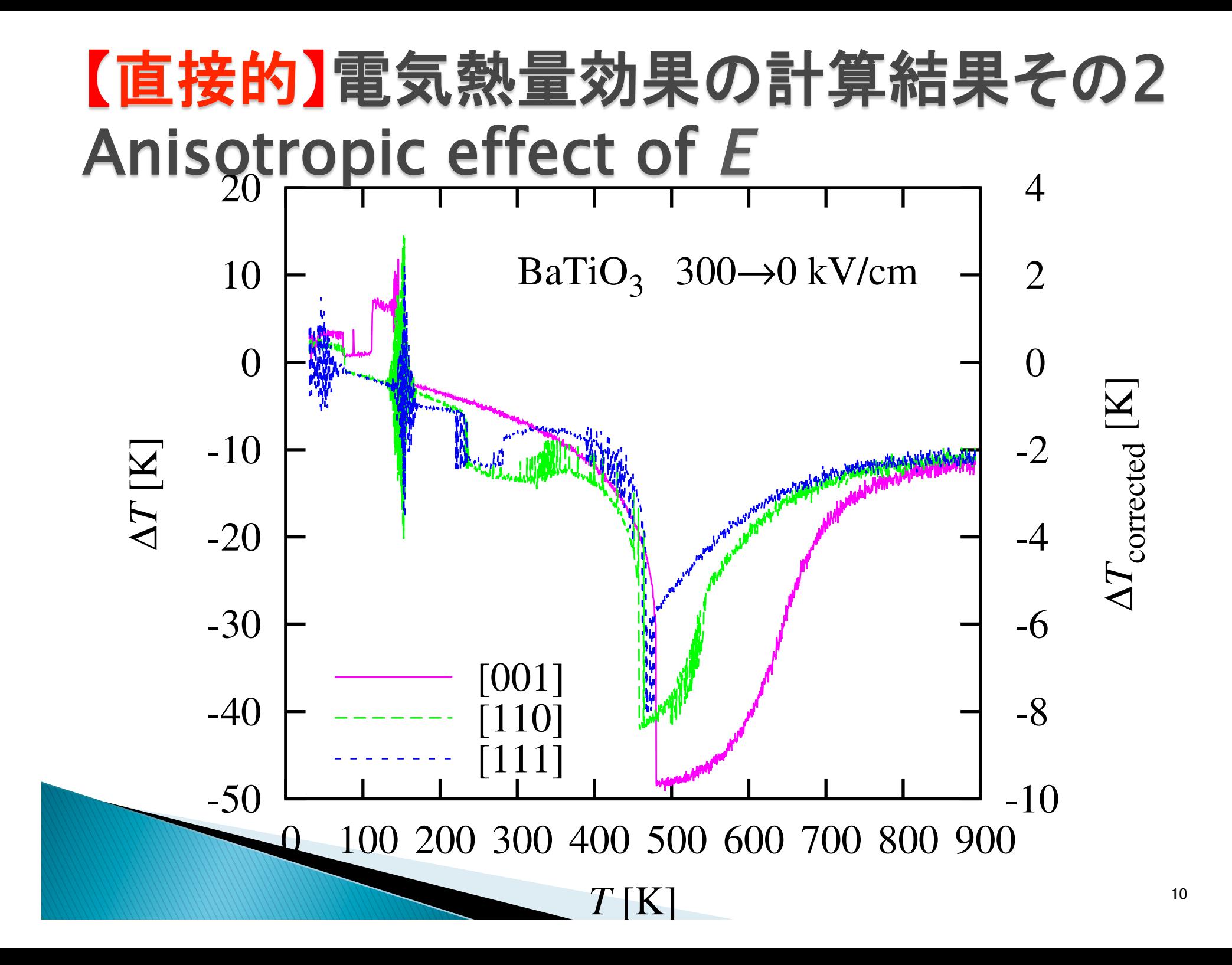

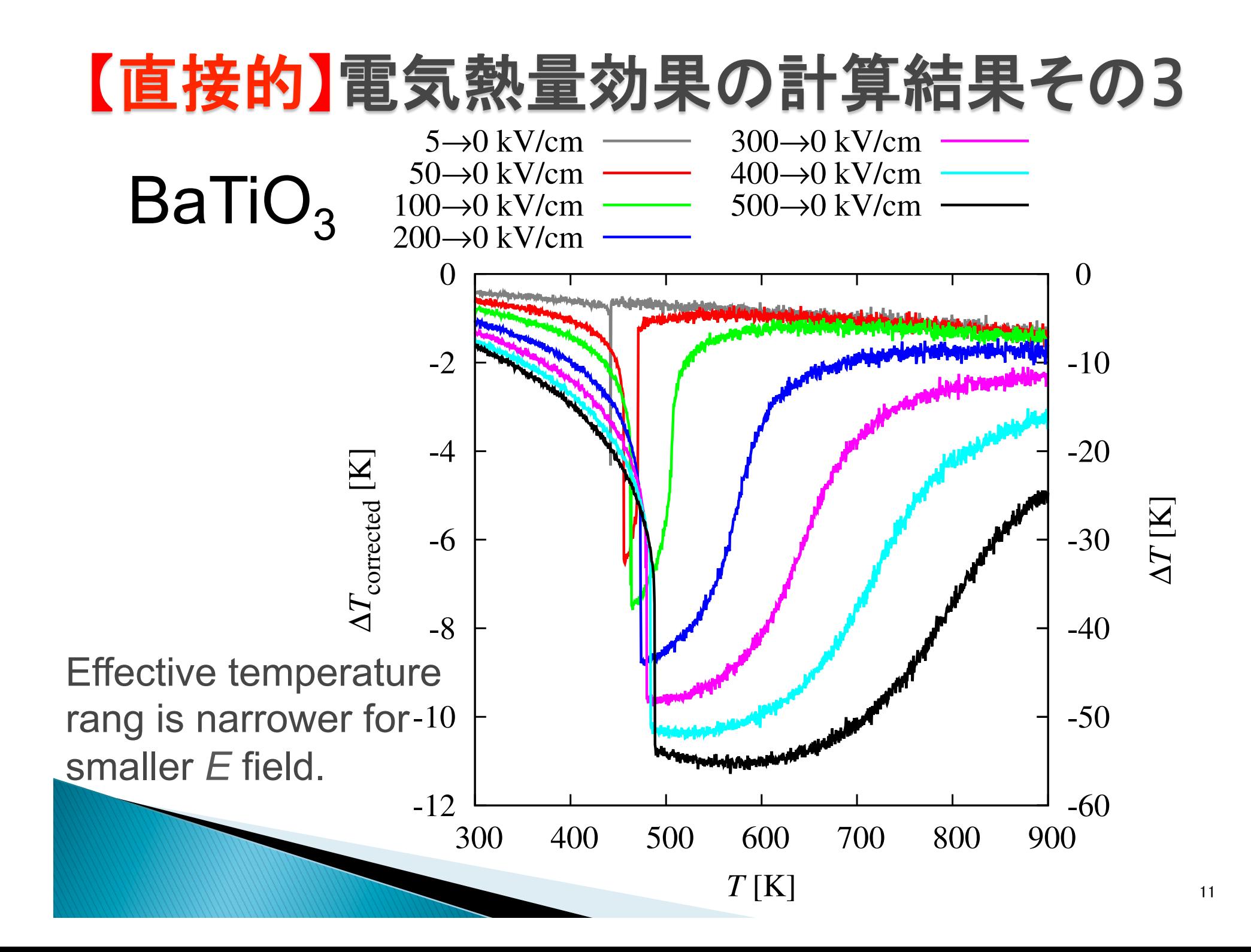

#### Direct MD simulations of electrocaloric effects

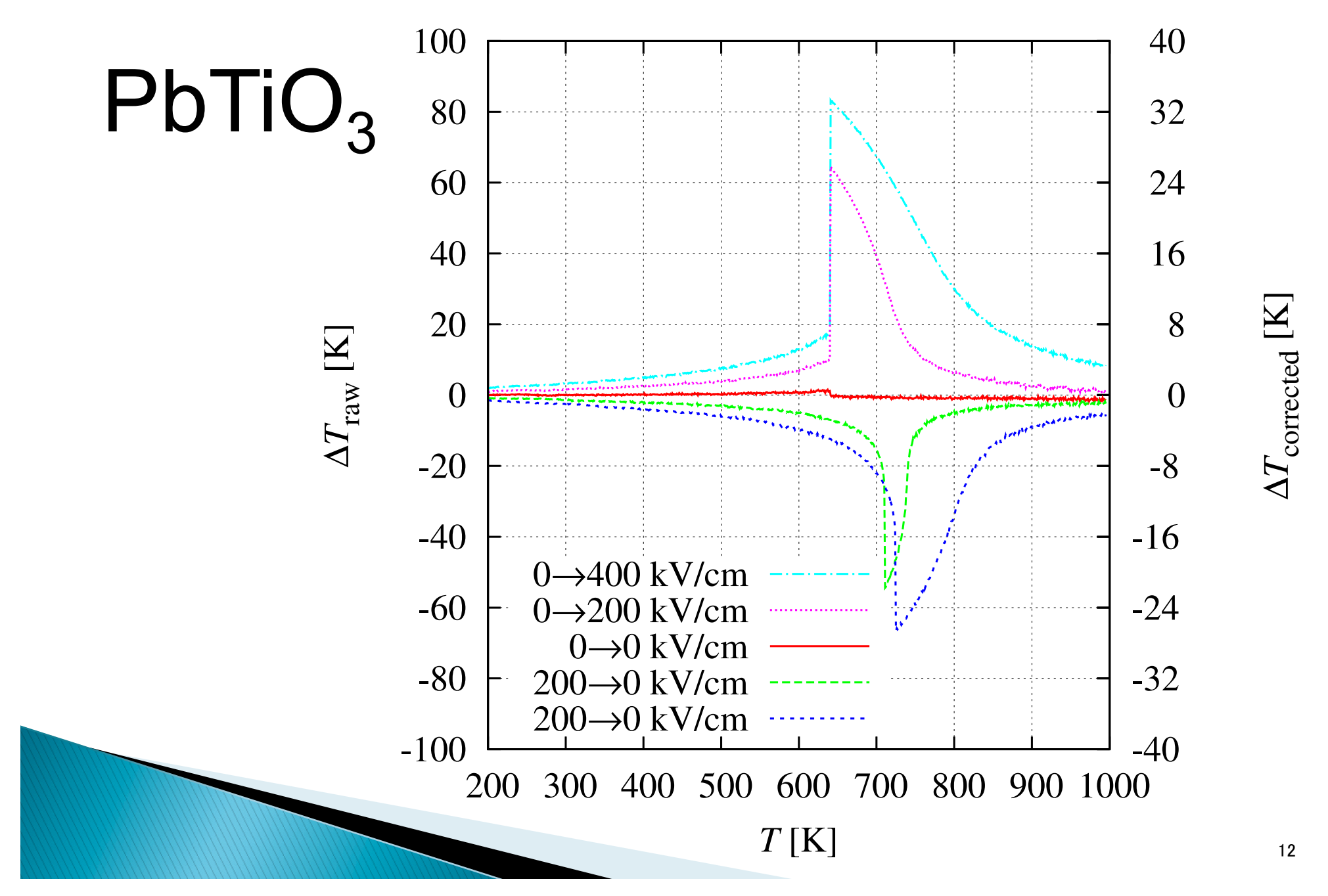

#### 弾性熱量効果䛾直接的MDシミュレーション の計算条件

- $\rightarrow$  PbTiO<sub>3</sub> 64×64×64ユニットセルのスーパーセル
- ▶ 一軸応力下でT一定のカノニカルアンサンブルでMD
- ▶ その後、外部応力を切って、エネルギー一定のミクロ カノニカルアンサンブルでMD、温度変化を見積る
- ▶ 外部応力:

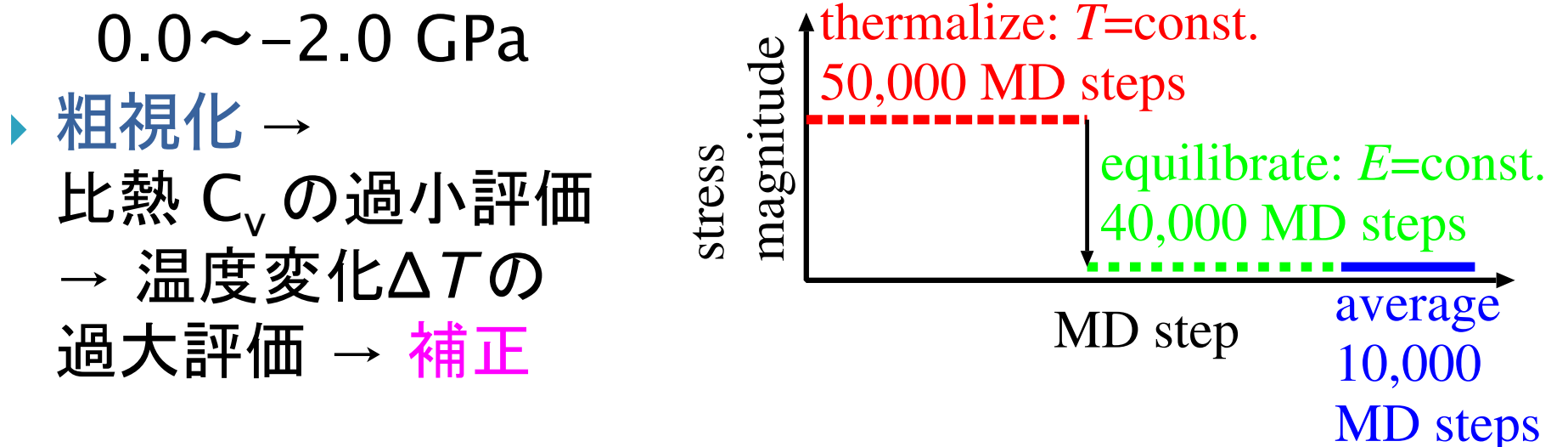

#### 弾性熱量効果による冷却 10 4 PbTiO<sub>3</sub> 0  $\Omega$ −10 −4 т −20 −8 (a) −30 −12 0.0 GPa −40  $-16$ −0.2 GPa  $T_{\rm raw}$  [K] −0.4 GPa −50  $-20$ −0.6 GPa −0.8 GPa ∆ −60 −24 −1.0 GPa Ť −1.2 GPa −70 −1.4 GPa −28 −1.6 GPa −80 −1.8 GPa −32  $-2.0$  GPa  $(long) -0.8$  GPa −90 −36 −100 −40  $-110$  – 300  $\frac{1}{1000}$  300 400 500 600 700 800 900 1000 *T* [K]

 $\Delta T_{\rm corrected}$  [K]  $T_{\rm corrected}$  [K]

14 

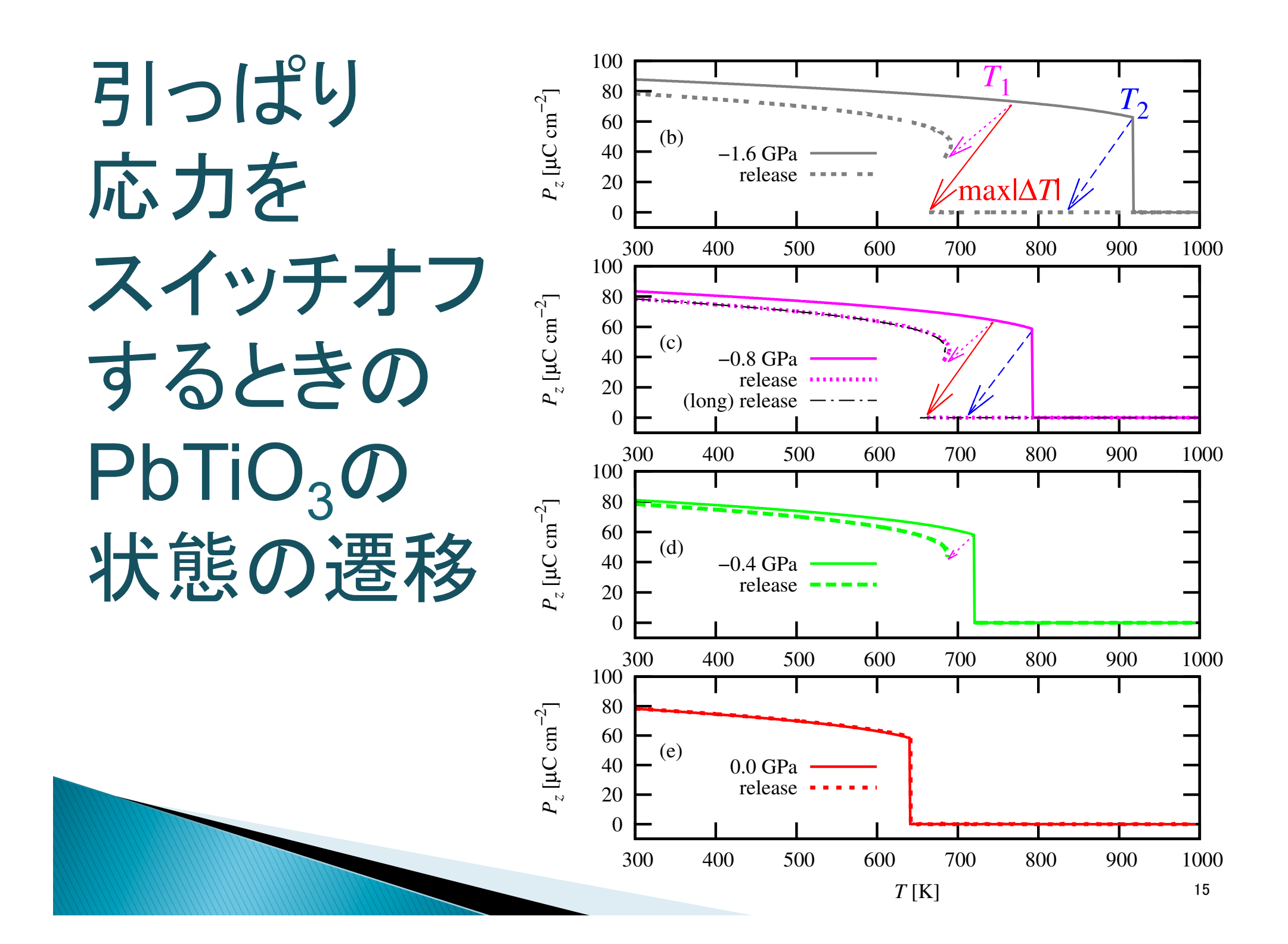

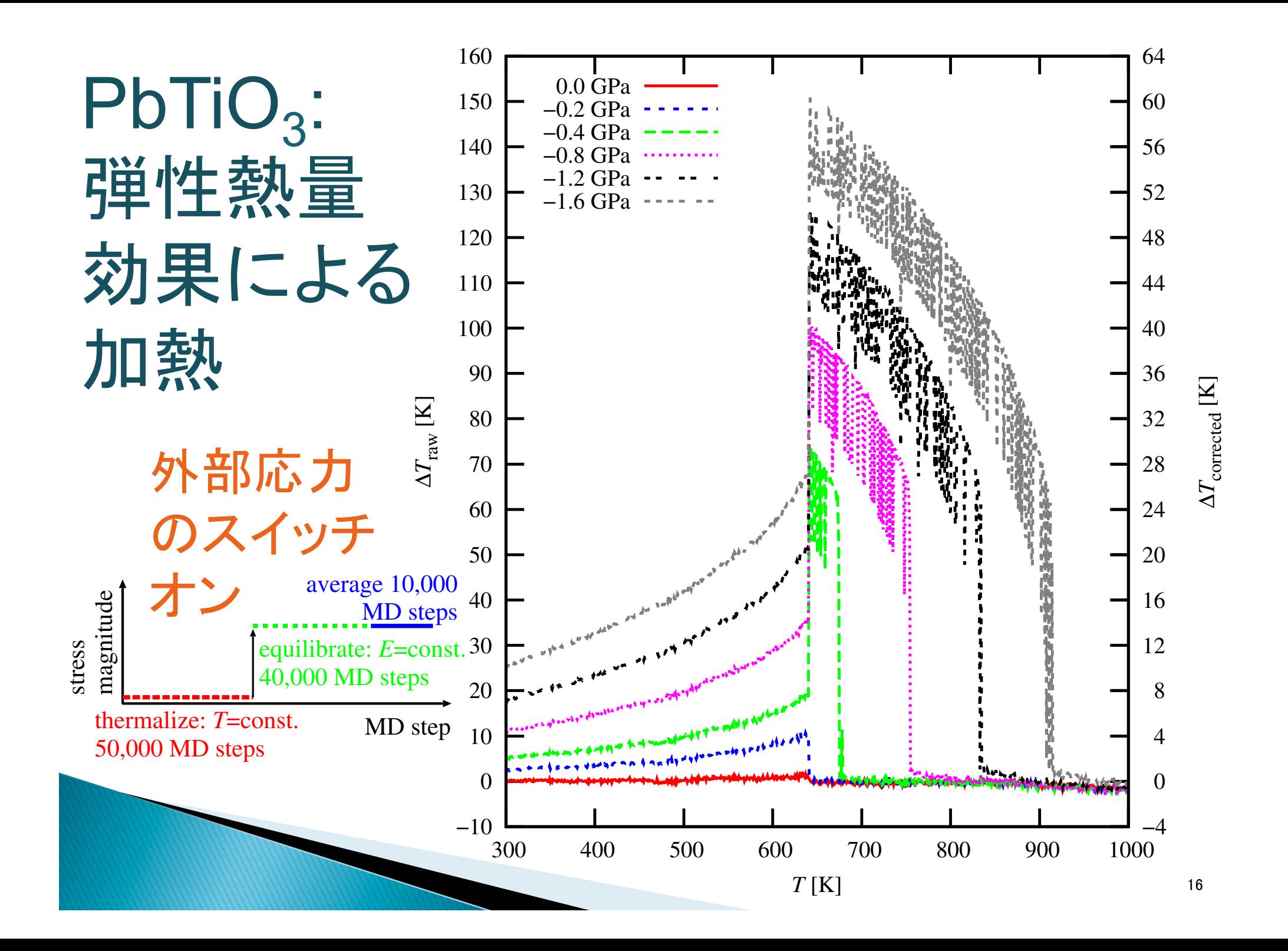

#### *T*>*T*Cで常誘電状態から引っ䜁り応力を 突然かけると180°ドメイン構造ができる

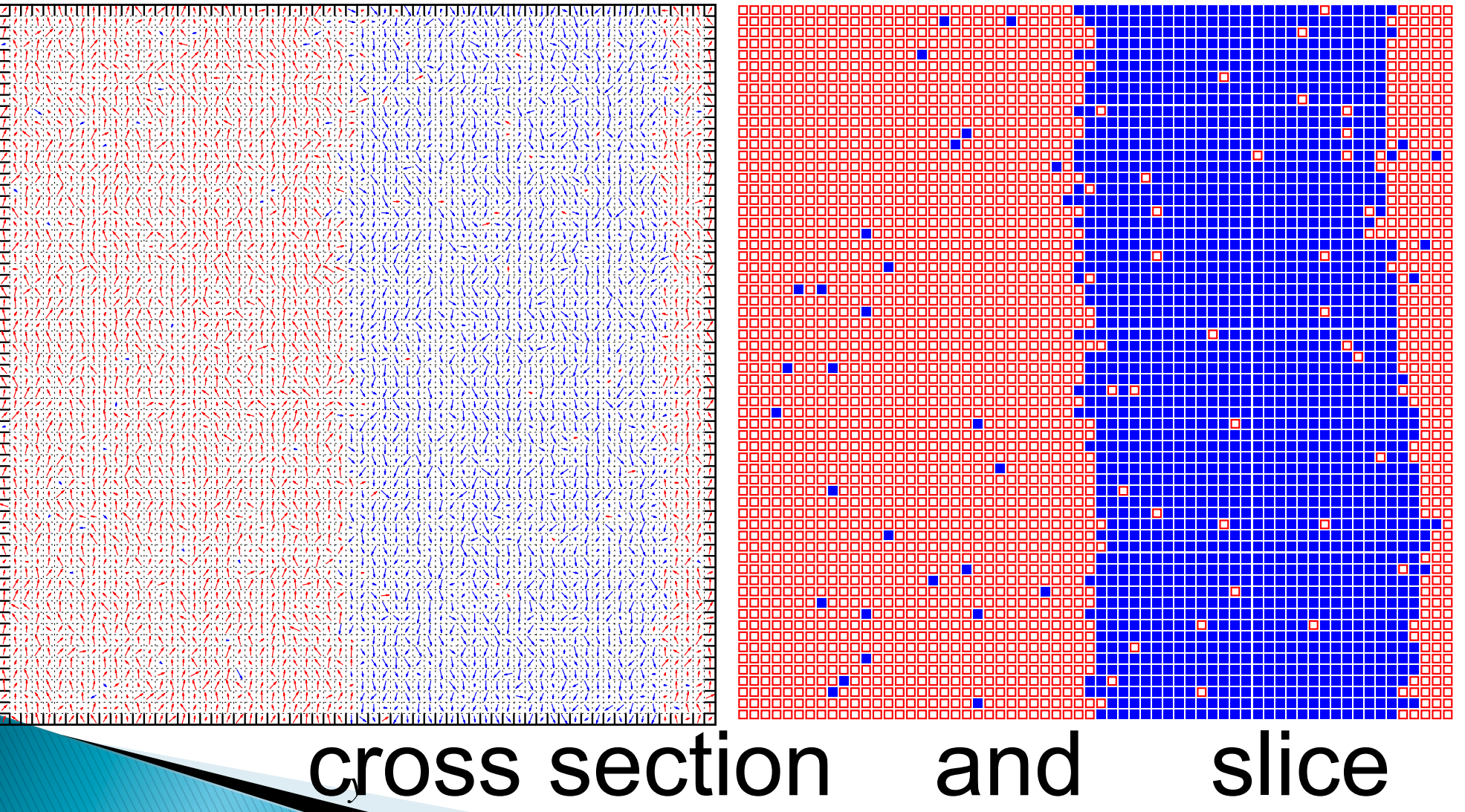

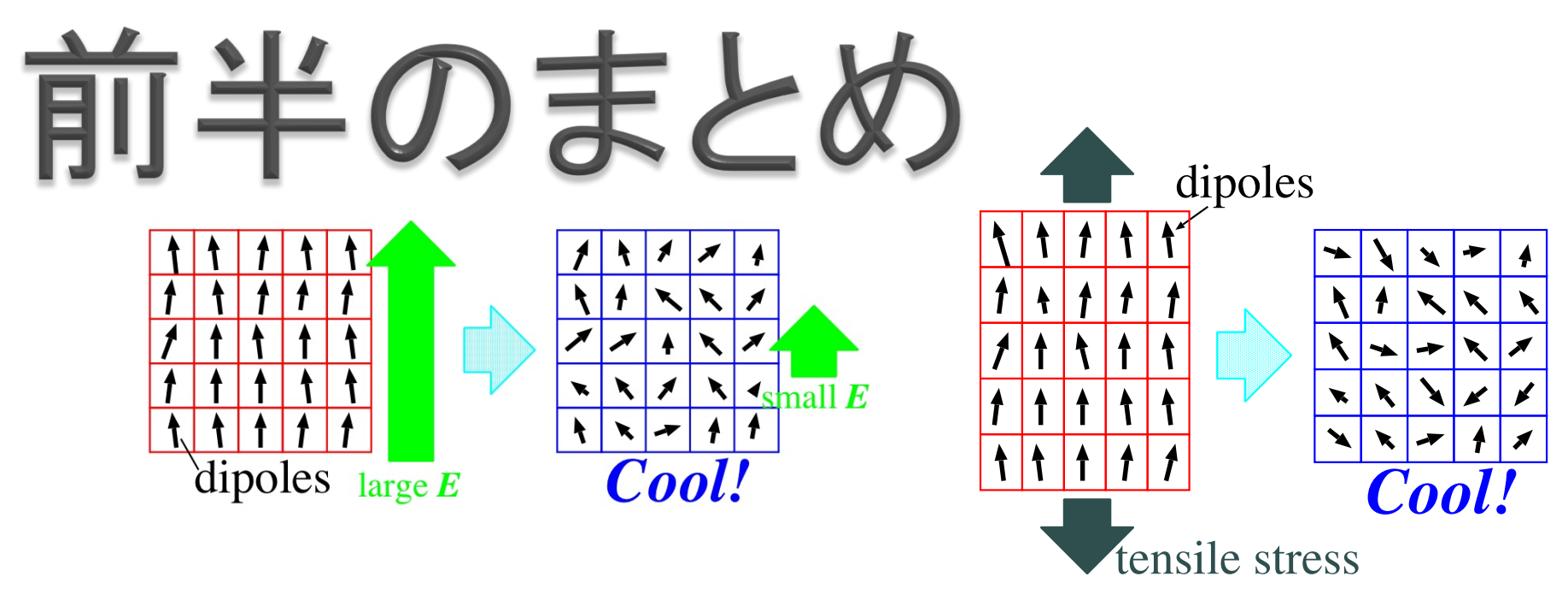

▶ ペロブスカイト型強誘電体ABO3のための 第一原理有効ハミルトニアンに基づく高速 な分子動力学計算コードferam

▶ 電気熱量効果と弾性熱量効果とを velocity scaling  $\rightarrow$  leapfrog MADシミュレーション 18 

### 弾性熱量効果のMDの実行方法

\$ feram elasto770K.1vs.feram elasto770K.2lf.feram

- ▶ 2つ目の入力ファイル elasto770K.2lf.feram には continue = .true. と書いてあり、1つ前 の入力ファイルの終状態からMDが継続する。
- ▶ feramの実行方法と入出力ファイルの特徴
	- 独自入力ファイル
	- feram 392K.feram 393K.feram 394K.feram
	- ログは 392K.log 393K.log 394K.log へ
	- 。その他の出力ファイルも「basename+拡張子」
	- 特に注意を要するエラーや警告は標準エラー出力へ
	- 標準出力䛿使わない。標準出力をバッファをしないシステム で遅くなるので。

### 入力ファイルをどうする?

- ▶ 実行時引数で指定(poptを使うと簡単に割とうまくいく)  $\lambda$ xtalgrowth -c 1 --diameter=0.03
- ▶ ファイルで順番に指定(論外: 機能を追加すると破綻)
	- 393 # Temperature in Kelvin
	- 'md' # Method
- ▶ ファイルで名前と値を指定(feramは独自パーサで)  $Kelvin = 393$ 
	- $method = 'md'$
- ▶ FortranのNamelistの利用
- ▶ XMLの利用
- ▶ DSL(Domain Specific Language)の利用

→次ページからそれぞれの利点欠点を解説

### 入力ファイルをどうする? 実行時引数で指定

- ▶ 実行時引数の順番に意味を持たせるのは論外
	- ./rongai 1 0.03
- ▶ 超便利なコマンド・ライン・オプション・パース・ライブラリ popt http://rpm5.org/files/popt/ を使うと簡単に 割とうまくいく。2次元結晶成長デモxtalgrowthで採用。

\$ ./xtalgrowth --help # 自動生成されるHELP Usage: xtalgrowth [OPTION...] -d, --diameter=0.nnn Diameter of a ball, d/width -h, --height=1.nnn Height of the system, h/width -c, --criterion=n Criterion, 1=<n=<3 -v, --velocity=0.000n Falling velocity par step -g, --guest='String' Name of the guest -H, --help Print Usage \$ ./xtalgrowth -c 1 --diameter=0.03 # コマンドラインオプションが簡単に実装できる 21 

#### } 利点 入力ファイルをどうする? 独自ファイル+独自パーサ

- 可読性が高い
- 分数 1/3 や 単位(例: Bohr or Angstrom)を 指定できる(ABINITが採用)
- コメントを #(ハッシュ)から書くことにしておけば 1行目にシバン 「#!./feram」を書くことで 「入力ファイル」を実行属性をもつスクリプトにできる } 欠点
	- 。独自パーサを書くのが面倒
- パラメータを振るため䛾ループ䛾実装とか 凝りだすとキリがない

### 入力ファイルをどうする? XMLの利用

- } 利点
	- 機械可読性が高い
	- 要素と属性を使い分けることができる
	- 入れ子構造にできる
	- Fortran用のFoXライブラリというのもある
- } 欠点
	- 人間可読性が低い
	- スペルミスを検出しにくい (カウンタを導入して参照されなかったタグを見つける?)
	- 何を要素にして何を属性にするか迷う

### } 利点 入力ファイルをどうする? FortranのNamelistの利用

◦ どんなFortranコンパイラにも実装されている

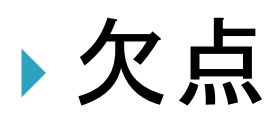

- 古い
- 可読性が低い
- エラーメッセージが不親切

### 入力ファイルをどうする?

#### DSL (Domain Specific Language) の利用

- ▶ DSLの定義は曖昧かもしれないが、例えば
	- 。Ruby版のmake(1)であるrakeを使えば、入カファイル間の依 存関係を記述できるかも、並列処理もできるかも (pwrake)
	- Python䛾Atomistic Simulation Environment (ASE) なら 多彩な機能がすぐ使える
- } 利点
	- スクリプト言語のループ機能をそのまま使ってパラメータを振る ◦ 「入力ファイル」に実行属性を与えられる
- } 欠点
	- CやFortranとのインターフェイスを書くのが面倒

**"Programming is a process of designing your own DSL**" --Dave Thomas

#### GUI (Graphical User Interface) It 使えるか?

- } 欠点: ①独自パーサ、②マニュアル(英 語·日本語)、に加えて(3)GUI までバー ジョンアップ(パラメーターの増加や変 更)に対応させるのは大変
- ▶ この3つを自動生成できるような仕組み が必要か?
	- GUI以外䛿poptが参考になるかもしれない

### 出力ログファイルのくふう

▶ 入力が 393K.feram なら 393K.log が出力ファイル

- ▶ verbose値(饒舌値)による出力量の制御が可能
- ▶ ファイル名と行番号が書き出されるので、デバッグ時 などに、どこで何をやっているかが一目瞭然。Emacs エディタ上で実行すれば、クリックや next-error で ソースコードの該当部分に飛んで行ける。\_\_FILE\_\_, \_\_LINE\_\_を利用。

```
Emacsエディタで393K.feramを実行してログファイル
                            393K.logの冒頭部分をハイライト表示している様子
make && OMP_NUM_THREADS=2 ./feram 393K.feram && cat 393K.log 
make: Nothing to be done for iall'.feram_common.F:45: BEGIN: feram by Takeshi NISHIMATSU 0.25.01unstable<br>feram common.F:47: HOSTNAME: portlandite.imr.tohoku.ac.jp
  feram_common.F:51: DATE_AND_TIME: 2015-10-31T21:34:12.732+0900<br>feram_common.F:54: N_THREADS: 2
  feram_common.F:59: FFTW_WISDOM: Successfully imported FFTW wisdom in current dire<br>param_module.F:124: BEGIN: read Param().
    param_module.F:126: INPUT_FILENAME: 393K.feram
    verbose = 2 #--- Method, Temperature, and mass ---------------
    method = 'md'kelvin = 393mass amu = 38.24Nose = 0.05 :
 :
                                                                                         27
```
### **feram**䛾可視化機能

- ▶ feram 393K.feram と実行されたとき、スナップ ショットが 393K.0000040000.coord に記録される
- ▶ それをEPSに可視化するツールをパッケージに同梱
	- feram\_cross\_section\_q.sh (断面図。分極を矢印で。)
	- feram\_slicer.rb (スライス。分極を□か■で。), etc...
- ▶ アニメーションはそれをImageMagick(1)の convert(1)でGIFに変換して、gifsicle(1)でパラパラ マンガに(ファイルサイズが大きくなるのが欠点)

▶ gifアニメーションの作成はshellでくふう↓

```
$ for y in `seq 0 1 31`
do feram_cross_section_q.sh 393K.0000060000.coord 4.0 $y y 0.73;\
mv 393K.0000060000-q-y.eps 393K.0000060000-q-y-`printf "%0.2d" $y`.eps; done
$ for e in 393K.0000060000-q-y-*.eps
do convert -flatten -density 400 $e -resize 25% `basename $e .eps`.gif; done
$ gifsicle --colors=256 --delay=40 --loop 393K.0000060000-q-y-??.gif \
        > 393K.0000060000-q-y-animation.gif
$ gifview 393K.0000060000-q-y-animation.gif
```
### **feram**䛾コンパイル䛾手順

- \$ tar xf feram-X.YY.ZZ.tar.xz
- \$ mkdir feram-X.YY.ZZ/build-with-gfortran
- $\$$  cd  $\$$
- \$ ../configure --help
- \$ ../configure
- $$$  make  $-j4$
- \$ make check # テストの実行
- \$ sudo make install

**▶ このように ./configure && make && make install** でコンパイル/インストールができるソースパッケージ の構築を自動化してくれるのがAutotoolsです

▶ feramはautoconfとautomakeとを使っています **今回の後半はこのAutotoolsを紹介します** 

#### Autotoolsとは

- ▶ テストとパッケージングの自動 化をしてくれるフリーソフトウェア
- $\blacktriangleright$  autoconf+automake
	- m4で書かれているが知識は不要
	- コメント行はdnlで始める
- ▶ 基本的に3つのファイルを用意
	- configure.ac
	- Makefile.am
	- src/Makefile.am
- } autoreconfだけ☆簡単☆
- ▶ さらに詳しい日本語の解説:

http://loto.sourceforge.net/ feram/Autotools-memo.ja.html

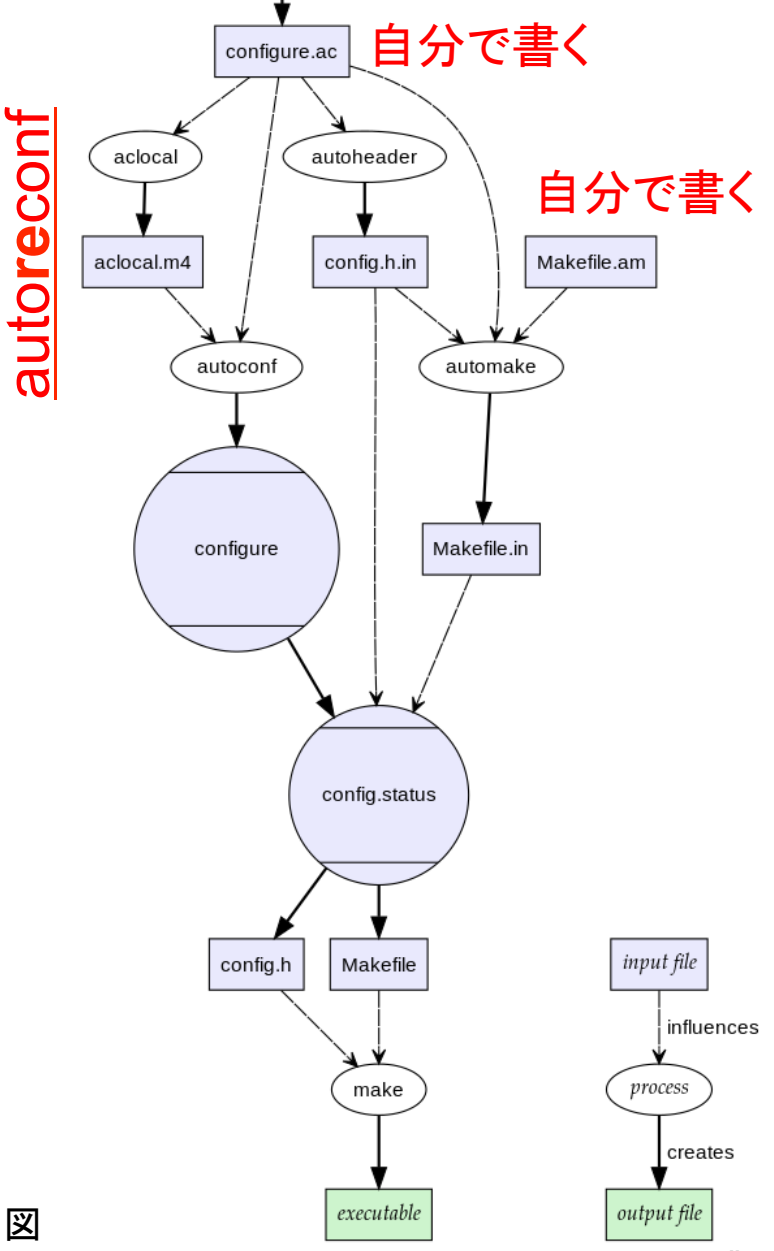

より CC-BY-SA-3.0 で頒布されているもの。<sup>30</sup> Autotools (autoconf と automake)による作業の 流れ。実際はautoreconfが自動でやってくれる。 https://commons.wikimedia.org/wiki/ File:Autoconf-automake-process.svg

### Autotoolsについての注意

- ▶ Autotoolsは開発者用のツール。パッケージの ユーザは そのマシンにAutotoolsをインストールす る必要䛿ないし、Autotoolsについて知っている必 要もない
- ▶ ソースファイルは伝統的にsrc/以下に置く
- ▶ AutotoolsはFortranのプロジェクトにも使える
	- AC\_LANG(Fortran), AC\_PROG\_FC(gfortran ifort)
	- 関係する変数䛿FC, FCFLAGS, FCLIBS, CPPFLAGS
	- Fortranでもcpp(Cプリプロセッサ)を使うと便利
	- AC\_FC\_FREEFORM()で自由形式のオプションがわかる
	- 。C言語のプロジェクトの場合はファイル間の依存関係を自 動的に調べてくれるが、Fortranの場合はMakefile.am に依存関係を書いておくことがまだ必要

### Autotoolsを使ってみる

- \$ svn checkout https://svn.code.sf.net/p/loto/code/feram/trunk ft
- \$ cd ft/
- \$ autoreconf -v
- 
- $\sinh(\theta) = \sin(\theta) \sin(\theta)$  #  $\frac{1}{2}$
- \$ ./configure --help # ヘルプメッセージも自動で作ってくれる
- \$ ./configure
- 
- \$ make check  $\#$  自動テスト
- 
- 
- \$ ./configure
- 
- 
- \$ automake --add-missing # 初回にautoreconfで実行を要求されたら
	-
- \$ make  $\#$ ソースの編集など開発を進め、最後にmake
	-
- \$ make clean  $\frac{2}{\pi}$  # コンパイルでできるファイルを消去
- \$ make distclean  $\#$  Makefileなどをきれいさっぱり消す
- \$ make dist  $\# \mathbb{E} \mathcal{F} \mathcal{F} \to \mathcal{F}$  インケージを作成(ulmul, netpbm, libjpegも必要)
- \$ make distcheck # 配布用パッケージを厳格にテストしてから作成

# (オプションは DISTCHECK\_CONFIGURE\_FLAGS で指定できる)

▶ 新たにconfigure.ac, Makefile.am, src/Makefile.amを書き変えたら☆からやり直す。

### Fortran䛾ススメ (1)

- ▶ implicit none を使いましょう
- ▶ module を common の代わりに使うのは やめましょう。そもそもいいかげん大域変数 (的なもの)を使うのはやめましょう
- ▶ 自由形式 (free form) で書きましょう
- ▶ 構造体 (type) を使いましょう
- ▶ 配列の範囲が自由です a(1:N), a(0:N-1),  $a(-N+1:N), a(3,0:N-1,0:N-1)$  とか
- ▶ 配列やベクトルの演算が楽→matmul()とか
- ▶ module, interface を使えばsubroutone の引数の不整合によるバグが避けられる

### Fortran䛾ススメ (2)

- ▶ オブジェクト指向プログラミングしましょう
- ▶ 複素数がはじめから使える
- ▶ 数学関数が豊富
- ▶ 拡張子を .F にしておけばCプリプロセッサが 使える
- ▶ make(1)とAutotoolsにはFCとかFCFLAGS とかFortran用䛾機能があります
- ▶ LAPACKとかFFTWとかライブラリが豊富
- ▶ ポインタも使えるが積極的に使う理由はとく にない。基本、参照渡しだから。

### Fortran䛾ススメ (3)

- ▶ 動的にallocateした配列はsubroutineの 最後で解放される
- ▶ 解放されたくないものは構造体の中に置く
- ▶ read/write/他 でテキスト処理も
- ▶ OpenMPで並列化できる
- } command\_argument\_count() と get\_command\_argument() とで コマンドライン引数も扱える

▶ 浮動小数点数の精度はどう指定する? 1.2d0と書くのはヤダ→コンパイルオプションを使う?

### GNU Fortran (gfortran)  $\sigma$ MATMUL()内部関数の最新動向

- ▶ GCC 6のgfortranからMATMUL()内部関数 をインライン展開する最適化が利用可能に -finline-matmul-limit=*n*
- ▶ -fexternal-blas というのもある ▶ 積極的にMATMUL() を使って美しいコードを 書きましょう

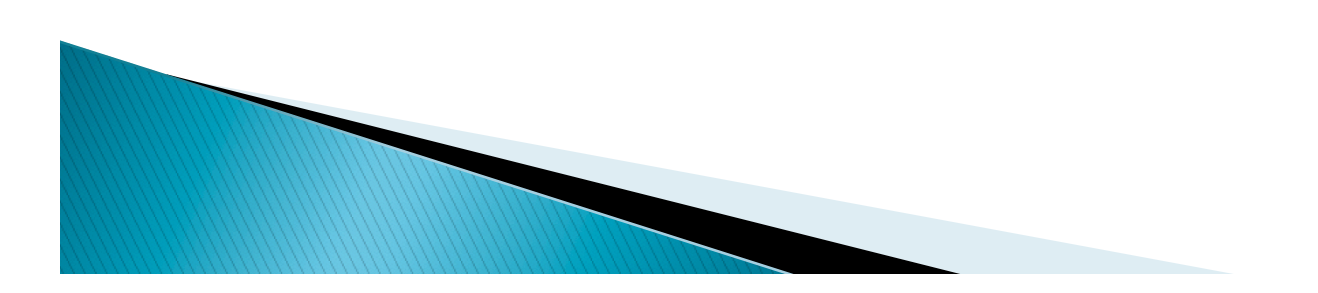

### FortranでもCプリプロセッサを使う

- ▶ 技巧に走って使いすぎないこと! デバッグが困難に
- ▶ 定数を1つのファイルにまとめる
	- 物理定数
	- ◦ファイルのユニット番号
	- 別解としては Fortran の module を使う手もある
- ▶ Autotools (autoconf+automake) との連携
- ▶\_FILE\_,\_\_LINE\_の利用
- ▶ 規格外のサブルーチン名の差異を吸収(次頁に例)
- ▶ コンパイラの差異を吸収
- ▶ ライブラリの差異を吸収
- } Cプリプロセッサで処理される \*.F と 処理されない \*.f とを使い分ける

#### 例: 新バージョンでログファイルに実行した ホスト名が記録されるようにした

- ▶ Fortranでホスト名の文字列を入手するための 内部サブルーチンはまだ規格化されていない
	- GNU Fortran (gfortran): hostnm(str)
	- Intel Fortran (ifort): hostnm(str)
	- IBM XLF Fortran (xlf): hostnm\_(str)
- ▶ autoconf と Cプリプロセッサ でこの違いを吸収: configure.ac で xlfが選択されたとき AC\_DEFINE([hostnm], [hostnm\_], [説明文])

} feram\_common.F:47: HOSTNAME: app26

とログファイルに記録されるようにした 

### ドキュメントとWebページの共通化

- } とりあえずREADMEさえ読め䜀feram䛿使える
	- README.en (英語版)
	- README.ja (日本語版)
	- INSTALL(コンパイル方法)
	- parameter/parameter.txt(パラメータの決 定方法)
- ▶ 数式の書ける独自のマークアップ言語ULMUL
- ▶ HTMLに変換してそのままWebページ
	- make distで自動変換されてパッケージにも同梱
	- 手間暇䛾削減
	- 。ドキュメントの散逸の防止

#### } ドキュメント䛿HTMLに変換しやすいマークアップ 言語で書くのが吉 マークアップ言語のススメ

- } ULMUL
	- 西松独自: ulmul2html5, ulmul2mathjax
	- 数式が書けて、MathMLかMathJaxに変換できる
	- GFMに比べて余計な空白行が入らない。
- } GFM (GitHub Flavored Markdown)
	- GitHub標準。GitHubではREADME.mdがHTMLに 変換されて表示される。
	- 美しい表が書ける。
	- gfm2html.rbとかで手元でもHTMLに変換できる

### make check でテストの自動化

- ▶ src/Makefile.am に TESTS=foo.sh bar baz とテスト用のスクリプトを用意する
- ▶ 単体テストや結合テストなどを用意し、テストに失敗した ら非ゼロを返すようにしておく
- ▶ make check で src/ の中でそれらが実行される
	- テストはカラフルなレポートとともに進む
		- PASS: rgb check
		- FAIL: wave check
	- テスト䛾ログがfoo.sh.logとbar.logとbaz.logとに
	- テストの結果がfoo.sh.trsとbar.trsとbaz.trsとに
	- テスト全体のまとめがtest-suite.logに保存される
- ▶ 一部のテストだけを選択的に行いたい場合は

 \$ make check TESTS='foo.sh bar' と TESTS 変数で指定する 

### 配布用パッケージの make

- ▶ Autotools (autoconf+automake) の強力な パッケージング機能
- ▶ make distcheckでビルドディレクトリでチェックが 進み、問題がなければ自動的にパッケージが完成
- ▶ オプションは configure.ac の中に指定 AM\_INIT\_AUTOMAKE([1.14.1 no-dist-gzip dist-xz tar-pax]) ● automakeのバージョン1.14.1以上を使用
	- パッケージをtar.gzでなくtar.xzで作る
- \$ make distcheck : make check-TESTS : ======================================================= feram-0.25.02unstable archives ready for distribution: feram-0.25.02unstable.tar.xz =======================================================  $\mathsf{\$}$  42

#### 改良版のAutotoolsを目指していくつかの パッケージングツール/ビルドツールが 開発されている。CMakeとSConsでは Fortran䛾プロジェクトもサポートされている。 Autotoolsの代わり

- CMake http://www.cmake.org/
	- ALPSが採用
- SCons http://www.scons.org/

◦ Ninja https://github.com/martine/ninja

スピードに重点を置いて開発されているらしい

### アプリケーション普及のために

- ▶ GPLv3のフリーソフトウェアとしてSourceForge.net から手軽にダウンロードできるようにしている
- } **feram**を使ってよい論文を書いて出版する
	- 論文の出版直後にダウンロード数は急増
- } ドキュメント䛾充実
	- チュートリアル
- ▶ メーリングリストの質問には質問者のプロファイリング をしてから答える(Debianのムトウ神の教え)
- } 利用者講習会
	- なかなか本当のユーザになってもらうのは難しい
	- follow up supportが必要?
- } Search Engine Optimization (SEO)

## これからやりたいこと

- } Nightly buildができるようにする
	- 自動 svn checkout
	- 自動 configure && make && make check
	- 自動ベンチマーク
	- 以上の結果のメールによるレポート
- ▶ ToDoリストを(SourceForge.netの)チケット システムで管理
- ▶ Debianの公式パッケージにする
- ▶ 物理: リラクサーのシミュレーション

→来春の仙台の物理学会で発表予定

### 「こうしておけばよかった」と思う事

▶ データ構造をはじめにしっかり設計する (後から変えるのは大変)

▶ ファイル名、サブルーチン名、変数名を 䛿じめにしっかり設計する(後から変え るのは大変)

▶ ぐずぐず言ってないでプログラムを書き 始める。書き換え始める。公開する。(問 題が出てきたら後から変えればよい)

### まとめ

- ▶ ペロブスカイト型強誘電体*AB*O<sub>3</sub>のための第一原理 有効ハミルトニアンに基づく高速な分子動力学計算 コード**feram**を開発。フリーソフトウェアとして公開。 ▶ 電気熱量効果と弾性熱量効果のシミュレーションが 可能 feram elasto770K.1vs.feram elasto770K.2lf.feram } 入出力ファイル䛾くふう: 393K.feram→393K.log
- ▶ ビルドツールAutotoolsでパッケージングの自動化 →リリースの作業がとても楽!
- ▶ Fortranを使う上での注意点
- } ドキュメンテーション䛾くふう